## **CREDENCIAL DIGITAL**

## **¿YA LA ACTIVASTE?**

**Para validar la atención, deberás generar un** código token. **Podés hacerlo:**

- **Desde la misma Credencial Digital, seleccionando "Generar Token".**
- **Desde el acceso rápido en la pantalla de inicio de la App, incluso sin conexión a internet.**
- **Telefónicamente, llamando al 0810-444-0160.**

## **¿TODAVÍA NO LA ACTIVASTE?**

- **Ingresá a la App Swiss Medical Mobile, menú "Mis Credenciales".**
- **Seleccioná "Activar Credencial".**
- **Escaneá el código de barras de tu DNI y sacale una foto al frente y otra al dorso.**

**Desde la Web, ingresando a la sección Mi Swiss Medical.**

Credenck

Aguado, Patricia

Aguado, Personal<br>DNI: 99999999

Plan: MS3 Plan: MS3<br>F. Ing.: 05/09

Aguado, Patricia<br>DNI: 99999999<br>800006 0701755 01 1014<br>800006 0701755 MEDICAL GLOBAL

MI: 99999999<br>800006 0701755 MAI GLOBAL<br>Cartilla: SWISS MEDICAL GLOBAL<br>Cartilla: SWISS MCD Valido desdi

MEDICAL

AL GLOBAL<br>Valido desde: 05/13 Válido desde

**A Teams**<br>Article Credencial Digital

**Escribiendo al WhatsApp: +54 9 11 5051 9982.**

- **Sacate una seflie.**
- **Listo, ¡ya la generaste! Presentala en todo tipo de consultas y farmacias de tu cartilla.**

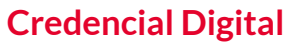

Siempre en tu celular, llevala adonde necesites.

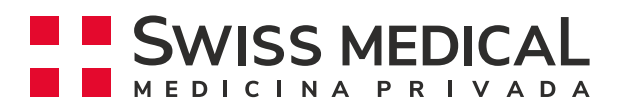

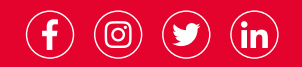

www.swissmedical.com

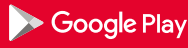

onsíguelo en el

**App Store**